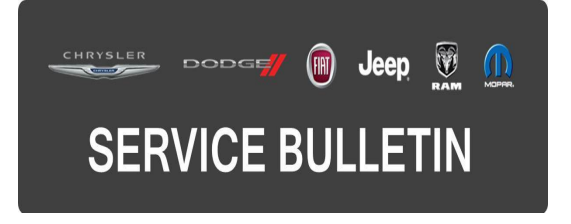

**NUMBER:** 18-036-15 **GROUP:** Vehicle Performance **DATE:** April 25, 2015

This bulletin is supplied as technical information only and is not an authorization for repair. No part of this publication may be reproduced, stored in a retrieval system, or transmitted, in any form or by any means, electronic, mechanical, photocopying, or otherwise, without written permission of FCA US LLC.

## **HELP USING THE wiTECH DIAGNOSTIC APPLICATION FOR FLASHING AN ECU IS AVAILABLE BY SELECTING "HELP" THEN "HELP CONTENTS" AT THE TOP OF THE wiTECH DIAGNOSTIC APPLICATION WINDOW.**

## **THE wiTECH SOFTWARE LEVEL MUST BE AT 15.04 OR HIGHER TO PERFORM THIS PROCEDURE.**

### **SUBJECT:**

Flash: 6.4L Powertrain Diagnostic And System Enhancements

#### **OVERVIEW:**

This bulletin involves reprogramming the Powertrain Control Module (PCM) with the latest available software.

### **MODELS:**

2015 (WK) Jeep Grand Cherokee

#### **NOTE: This bulletin applies to vehicles built on or before March 23, 2015 (MDH 0323XX) equipped with a 6.4L engine (Sales Codes ESG ).**

### **SYMPTOM/CONDITION:**

A small number of customers may experience a Malfunction Indicator Lamp (MIL) illumination. Upon further investigation the Technician may find one or more of the following Diagnostic Trouble Codes (DTCs) set in the PCM memory.

- P0300 Multiple Cylinder Misfire
- P2096 Downstream Fuel Trim System 1 Lean
- P2097 Downstream Fuel Trim System 1 Rich
- P2098 Downstream Fuel Trim System 2 Lean
- P2099 Downstream Fuel Trim System 2 Rich
- P0513 Invalid Skim Key May set when pressing the remote start button on the Frequency Operated Button/Integrated Key (FOBIK) and Keyless Ignition Node (KIN) at the same time.

In addition to the DTCs listed above, customers may also experience one or more of the following conditions:

- Unable to obtain top vehicle speed during aggressive Wide Open Throttle (WOT) operation due to false spark knock/detonation detection.
- Less then desired engine performance on cold start.
- The generator indicator light is illuminated on the instrument cluster even though the generator is properly charging.

# **DIAGNOSIS:**

Using a Scan Tool (wiTECH) with the appropriate Diagnostic Procedures available in TechCONNECT, verify all vehicle systems are functioning as designed. If DTCs or symptom conditions, other than the ones listed above are present, record the issues on the repair order and repair as necessary before proceeding further with this bulletin.

If the customer describes the symptom/conditions listed above or if the technician finds the DTCs, perform the Repair Procedure.

# **REPAIR PROCEDURE:**

### **NOTE: Install a battery charger to ensure battery voltage does not drop below 13.2 volts. Do not allow the charging voltage to climb above 13.5 volts during the flash process.**

# **NOTE: If this flash process is interrupted/aborted, the flash should be restarted.**

- 1. Reprogram the PCM with the latest available software. Detailed instructions for flashing control modules using the wiTECH Diagnostic Application are available by selecting the "HELP" tab on the upper portion of the wiTECH window, then "HELP CONTENTS." This will open the Welcome to wiTECH Help screen where help topics can be selected.
- 2. Clear all DTCs that may have been set in any module due to reprogramming. The wiTECH application will automatically present all DTCs after the flash and allow them to be cleared.

### **POLICY:**

Reimbursable within the provisions of the warranty.

### **TIME ALLOWANCE:**

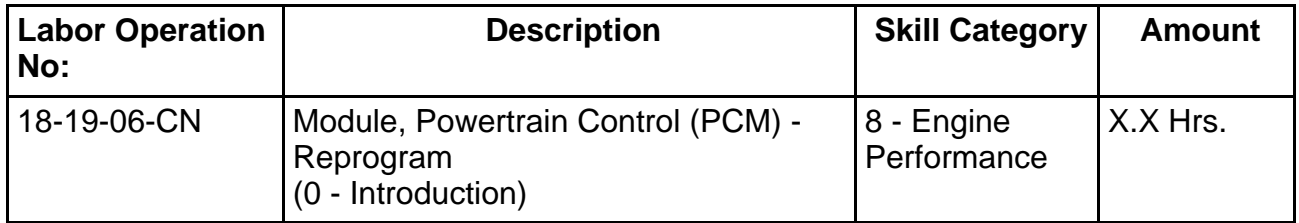

#### **NOTE: The expected completion time for the flash download portion of this procedure is approximately x minutes. Actual flash download times may be affected by vehicle connection and network capabilities.**

# **FAILURE CODE:**

**The dealer must choose which failure code to use. If the customer came in with an issue and the dealer found updated software to correct that issue, use failure code CC, for all other use failure code RF.**

- If the customer's concern matches the SYMPTOM/CONDITION identified in the Service Bulletin, than failure code CC is to be used.
- If an available flash is completed while addressing a different customer concern, failure code RF is to be used.

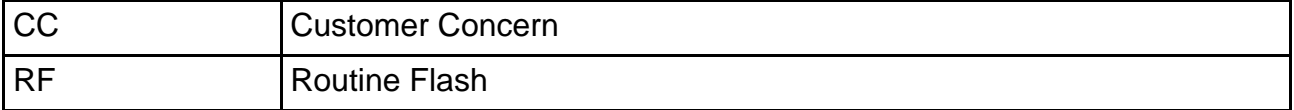